# 視線計測センサーを利用した応 用に関する研究

S18548 Yeoh Chun Hoe

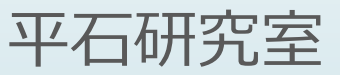

## **はじめに**

- 本研究は視線計測センサーの応用に関する研究である. 視線計測センサーを利用 することで、利用者は視線によって対象物を指定することができたり、操作する ことが可能である. また, 視線の動きを解析することで, その人が現在, 物事に どの程度集中しているかや,緊張しているかを計測することができる.
- 本研究では, ドビー・テクノロジー社製のTobiiアイトラッカー5を利用する. 視 線計測に関するプログラムを作成し,どの程度,視線計測が可能であるかを明ら かにする.

## **センサーの設定と開発環境**

■ 本研究に使われているTobiiアイトラッカー5 (図1) はドビー・テクノロジーが 2020年から生産した視線計測センサーであり、表1はTobiiアイトラッカー5の寸法 などの技術仕様である.

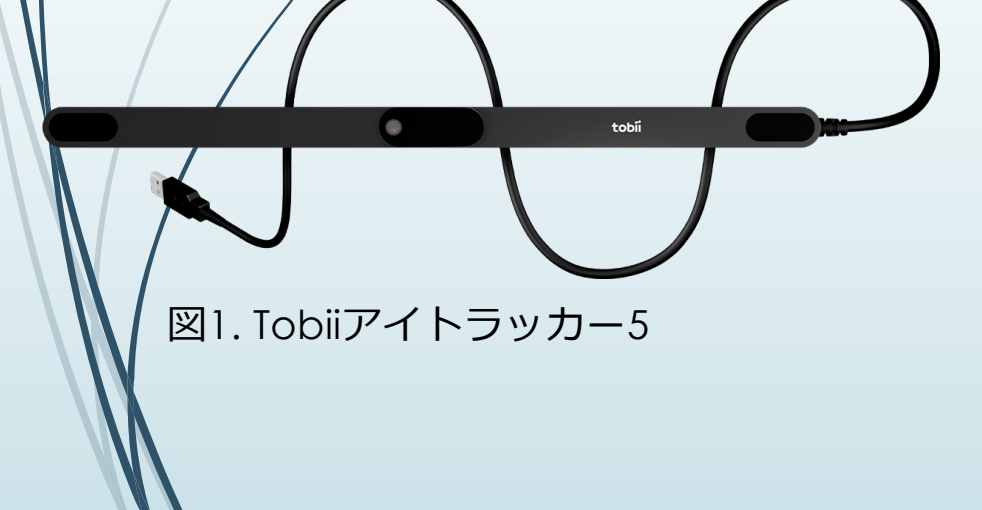

表1.Tobiiアイトラッカー5技術仕様

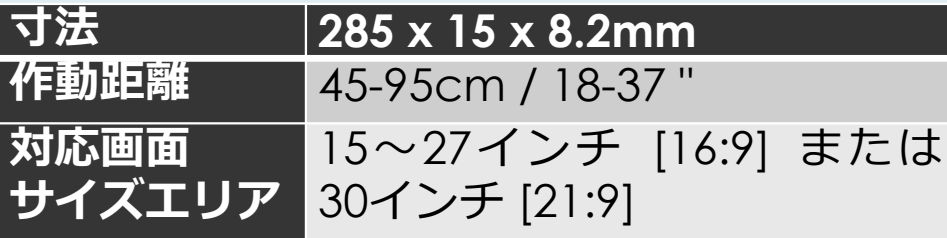

## **センサーの設定と開発環境**

- 本研究では,動作環境として, Windows 10が搭載されたPCを利用した. まず, Tobii Eye Tracker 5専⽤のドライバソフト(Eye Tracking Sotware)をダウン ロードしてインストールする.次に,Tobii Eye Tracker 5をパソコンのUSBポート に接続する.接続するとMicrosoft Storeが起動してTobii Experience(常住ソフ トウエア)をインストールするよう求められるので、指示通りにダウンロードし てインストールする.
- Tobii Experienceを起動して指示通りにTobii Eye Tracker 5をパソコンの画面の下 に設置し(図2), その後はキャリブレーション作業の画面が表示されるので, キャリブレーションを⾏う.
- 本研究では開発環境としてゲーム開発環境 であるUnityを利用した. Tobii Unity SDKを ダウンロードする<sup>1)</sup>. Uni<u>tyで</u>新しいプロジ <u>ェクトを作成し,SDKの資源をインポート</u> する.APIをUnityのC#スクリプトに適⽤し, プログラムを作成する.

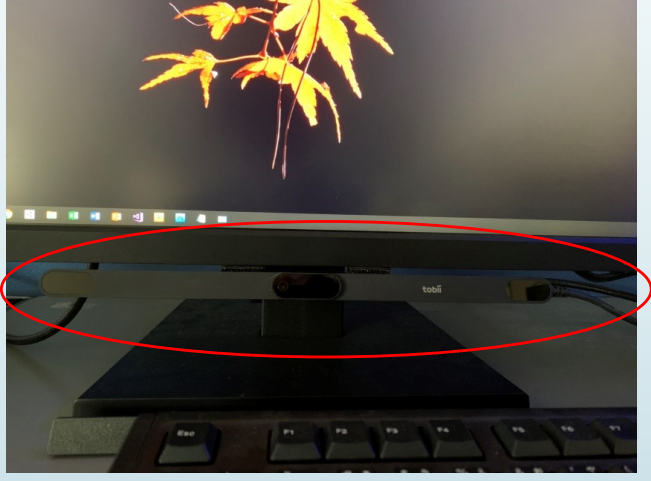

図2.設置されたTobii Eye Tracker 5

- SDKには,視線によって対象物を選んだり,銃を撃ったりするサンプルプログラ ムが含まれており, 最初に, それらのプログラムを実行した. 図3は, 視線に よって、対象物を選択するプログラムの出力画面の様子である.
- さらに,インターネットにある資料を調べ,様々なサンプルプログラムを実行し てみた. 図4は、シューティングゲームに応用したサンプルであり、視線で弾の弾 道を操作することが可能であった2).

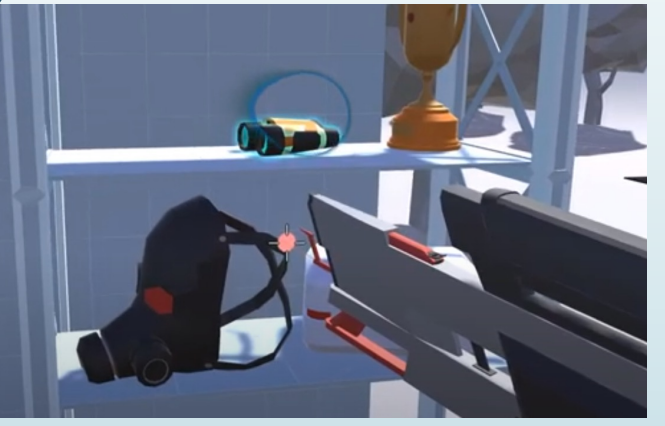

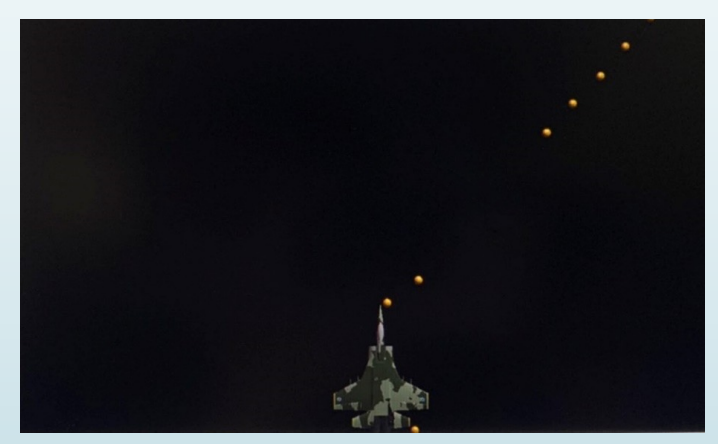

図3.視線で物を選択する様子 マンチ 図4.視線で弾の方向を操作できる

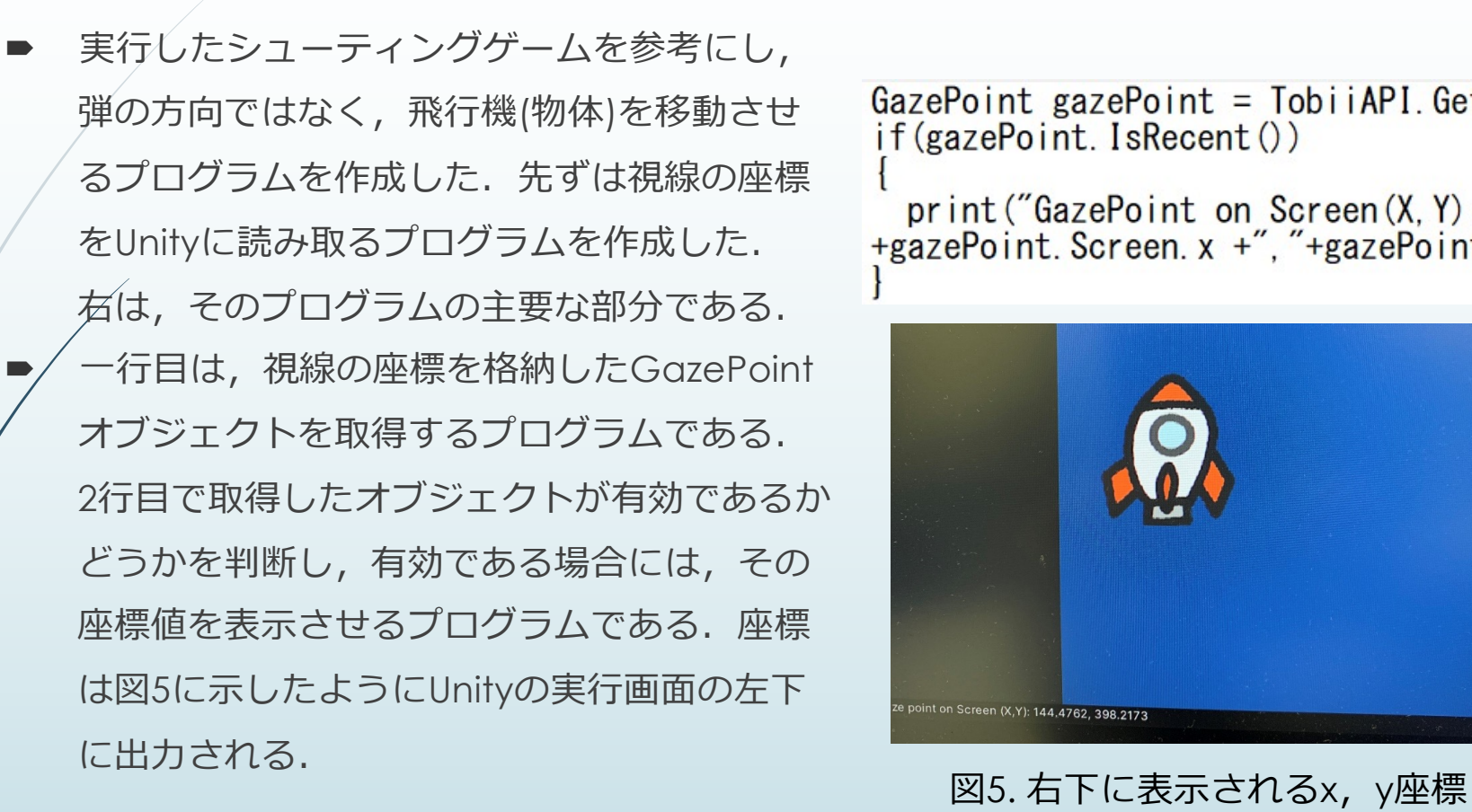

 $GazePoint$  gazePoint =  $TobiiAPI$ .  $GetGazePoint()$ if(gazePoint. IsRecent())

print ("GazePoint on Screen (X, Y):"<br>+gazePoint. Screen. x +", "+gazePoint. Screen. y);

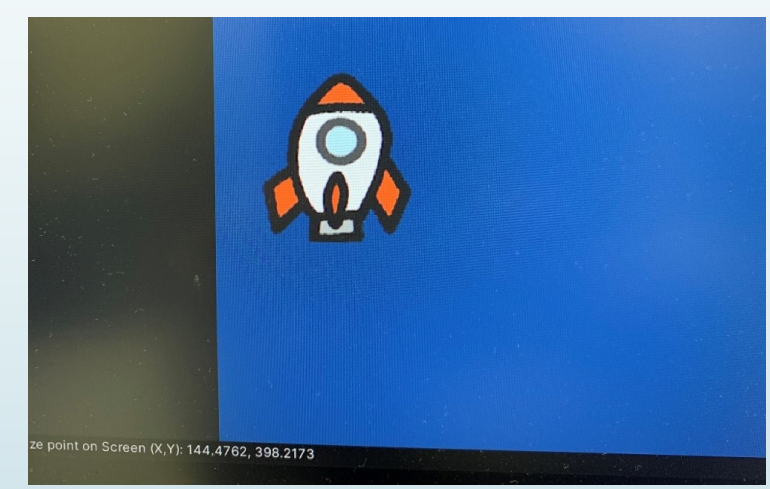

視線のxとy軸は実行画面の左下が原点として出力される.実行画面の座標は,中 心が原点となるため、視線座標から画面座標への変換が必要である.視線座標が (0,0)の時に画⾯座標は(-3,-5)である.また,視線座標のxとy⽅向の幅が (770,1350)であり,画⾯座標の幅が(6,9)であるため,視線座標に対して,その 比率を割ることで、画面座標に変換する. 以下のその変換プログラムである.

 $position = transform. position;$ position.  $x = (gazePoint. Screen. x/128. 0f) -3. 0f$ ; position  $y = (gazePoint. Screen. y/150. 0f) -5. 0f$ ;  $transform. position = position$ :

- 1行目で物体の座標オブジェクト を取得し $/2$ , 3行目で視線座標 から画面座標に変換し、4行目で その座標を新な座標としてセットする.
- 右には作成したプログラムの出力 画⾯であり,視線の位置にロケット を移動させることができる.

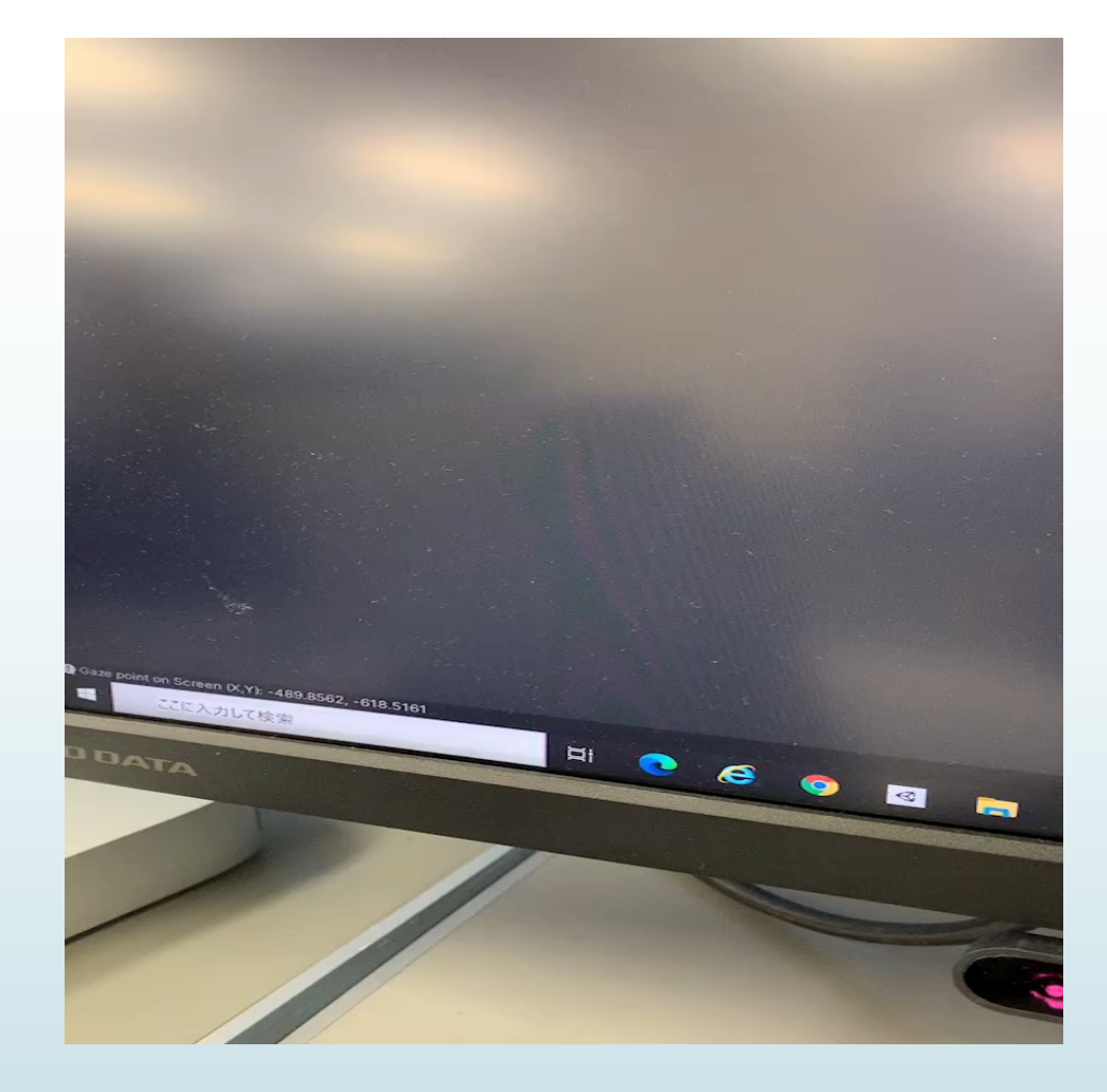

## **おわりに**

- 本研究では,ドビー・テクノロジー社製のTobiiアイトラッカー5の設定を行い, Unityによる開発環境を構築した. SDKをインポートし、サンプルプログラムやイ ンターネットにあるプログラムを実⾏し,さらに参考として⾃分なりのプログラ ムを作成してみた.
- 今後は視線の動きを計測するプログラムの作成などに取り組んで行き,実用的な システムの開発を行なっていく.